# **E**hips<u>mall</u>

Chipsmall Limited consists of a professional team with an average of over 10 year of expertise in the distribution of electronic components. Based in Hongkong, we have already established firm and mutual-benefit business relationships with customers from,Europe,America and south Asia,supplying obsolete and hard-to-find components to meet their specific needs.

With the principle of "Quality Parts,Customers Priority,Honest Operation,and Considerate Service",our business mainly focus on the distribution of electronic components. Line cards we deal with include Microchip,ALPS,ROHM,Xilinx,Pulse,ON,Everlight and Freescale. Main products comprise IC,Modules,Potentiometer,IC Socket,Relay,Connector.Our parts cover such applications as commercial,industrial, and automotives areas.

We are looking forward to setting up business relationship with you and hope to provide you with the best service and solution. Let us make a better world for our industry!

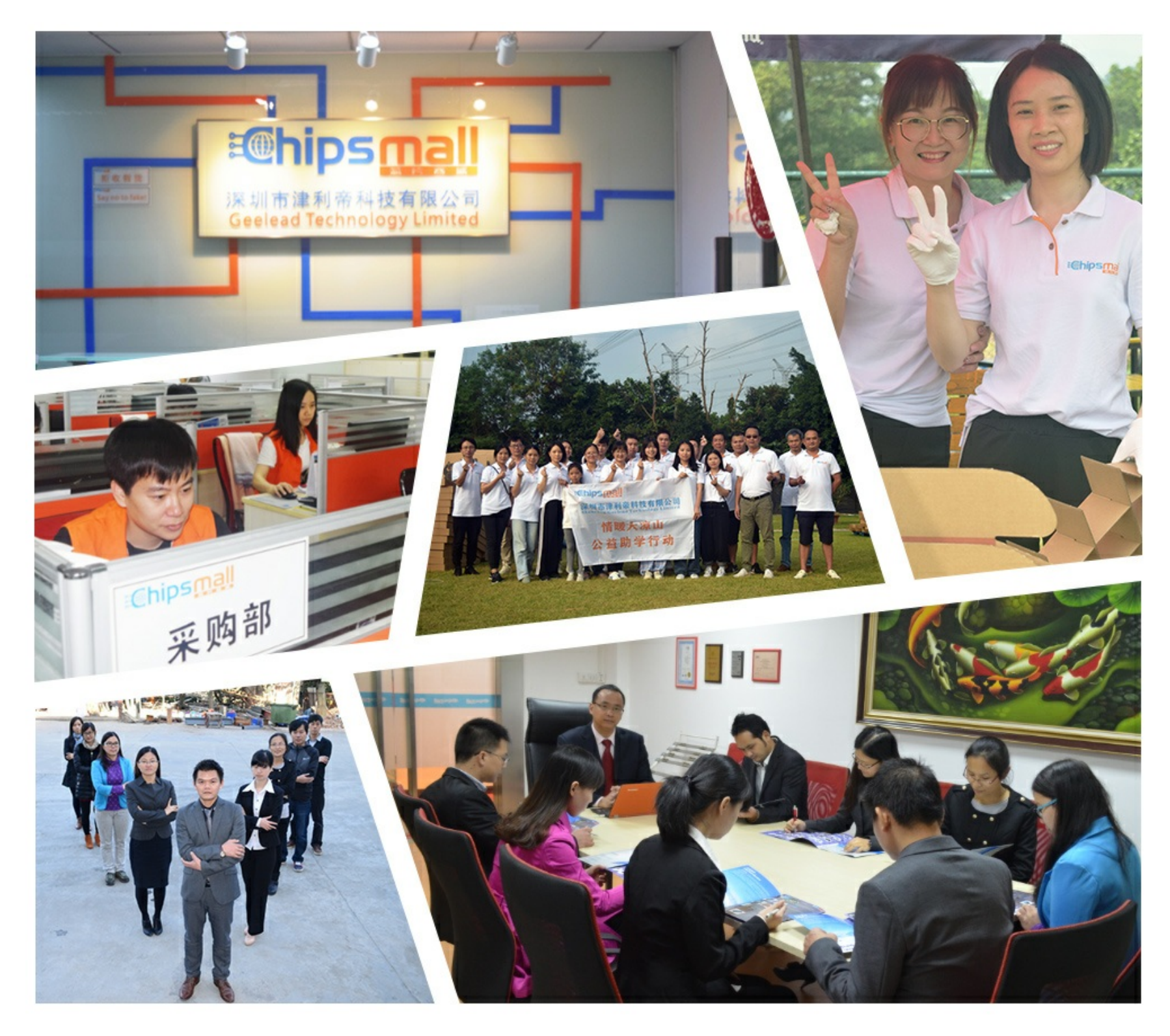

# Contact us

Tel: +86-755-8981 8866 Fax: +86-755-8427 6832 Email & Skype: info@chipsmall.com Web: www.chipsmall.com Address: A1208, Overseas Decoration Building, #122 Zhenhua RD., Futian, Shenzhen, China

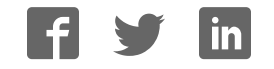

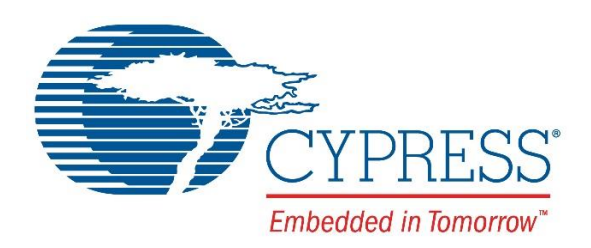

# <span id="page-1-0"></span>CY4541 EZ-PD™ CCG4 Evaluation Kit Guide

Doc. No. 002-10353 Rev. \*D

Cypress Semiconductor 198 Champion Court San Jose, CA 95134-1709 Phone (USA): 800.858.1810 Phone (Intnl): 408.943.2600 [www.cypress.com](http://www.cypress.com/)

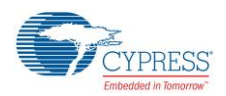

### **Copyrights**

© Cypress Semiconductor Corporation, 2016. The information contained herein is subject to change without notice. Cypress Semiconductor Corporation assumes no responsibility for the use of any circuitry other than circuitry embodied in a Cypress product. Nor does it convey or imply any license under patent or other rights. Cypress products are not warranted nor intended to be used for medical, life support, life-saving, critical control or safety applications, unless pursuant to an express written agreement with Cypress. Furthermore, Cypress does not authorize its products for use as critical components in life-support systems where a malfunction or failure may reasonably be expected to result in significant injury to the user. The inclusion of Cypress products in life-support systems application implies that the manufacturer assumes all risk of such use and in doing so indemnifies Cypress against all charges.

#### **Trademarks**

EZ-PD is a trademark of Cypress Semiconductor Corp. All other trademarks or registered trademarks referenced herein are property of the respective corporations.

#### **Source Code**

Any Source Code (software and/or firmware) is owned by Cypress Semiconductor Corporation (Cypress) and is protected by and subject to worldwide patent protection (United States and foreign), United States copyright laws and international treaty provisions. Cypress hereby grants to licensee a personal, non-exclusive, non-transferable license to copy, use, modify, create derivative works of, and compile the Cypress Source Code and derivative works for the sole purpose of creating custom software and or firmware in support of licensee product to be used only in conjunction with a Cypress integrated circuit as specified in the applicable agreement. Any reproduction, modification, translation, compilation, or representation of this Source Code except as specified above is prohibited without the express written permission of Cypress.

#### **Disclaimer**

CYPRESS MAKES NO WARRANTY OF ANY KIND, EXPRESS OR IMPLIED, WITH REGARD TO THIS MATERIAL, INCLUDING, BUT NOT LIMITED TO, THE IMPLIED WARRANTIES OF MERCHANTABILITY AND FITNESS FOR A PARTICULAR PURPOSE. Cypress reserves the right to make changes without further notice to the materials described herein. Cypress does not assume any liability arising out of the application or use of any product or circuit described herein. Cypress does not authorize its products for use as critical components in life-support systems where a malfunction or failure may reasonably be expected to result in significant injury to the user. The inclusion of Cypress' product in a life-support systems application implies that the manufacturer assumes all risk of such use and in doing so indemnifies Cypress against all charges.

Use may be limited by and subject to the applicable Cypress software license agreement.

# <span id="page-3-0"></span>Contents

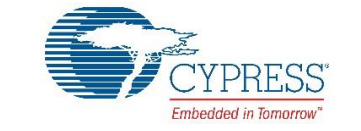

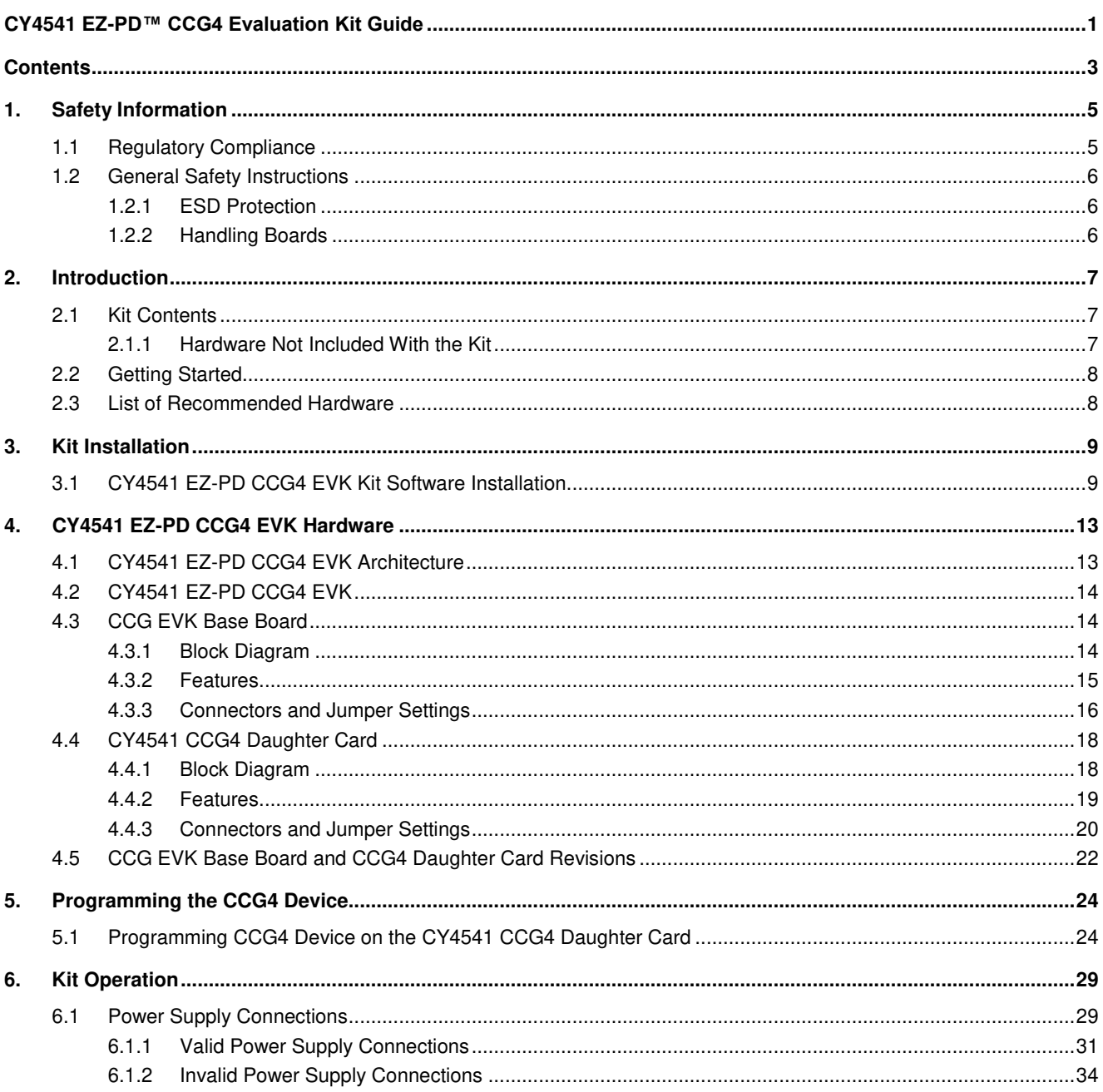

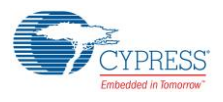

### Contents

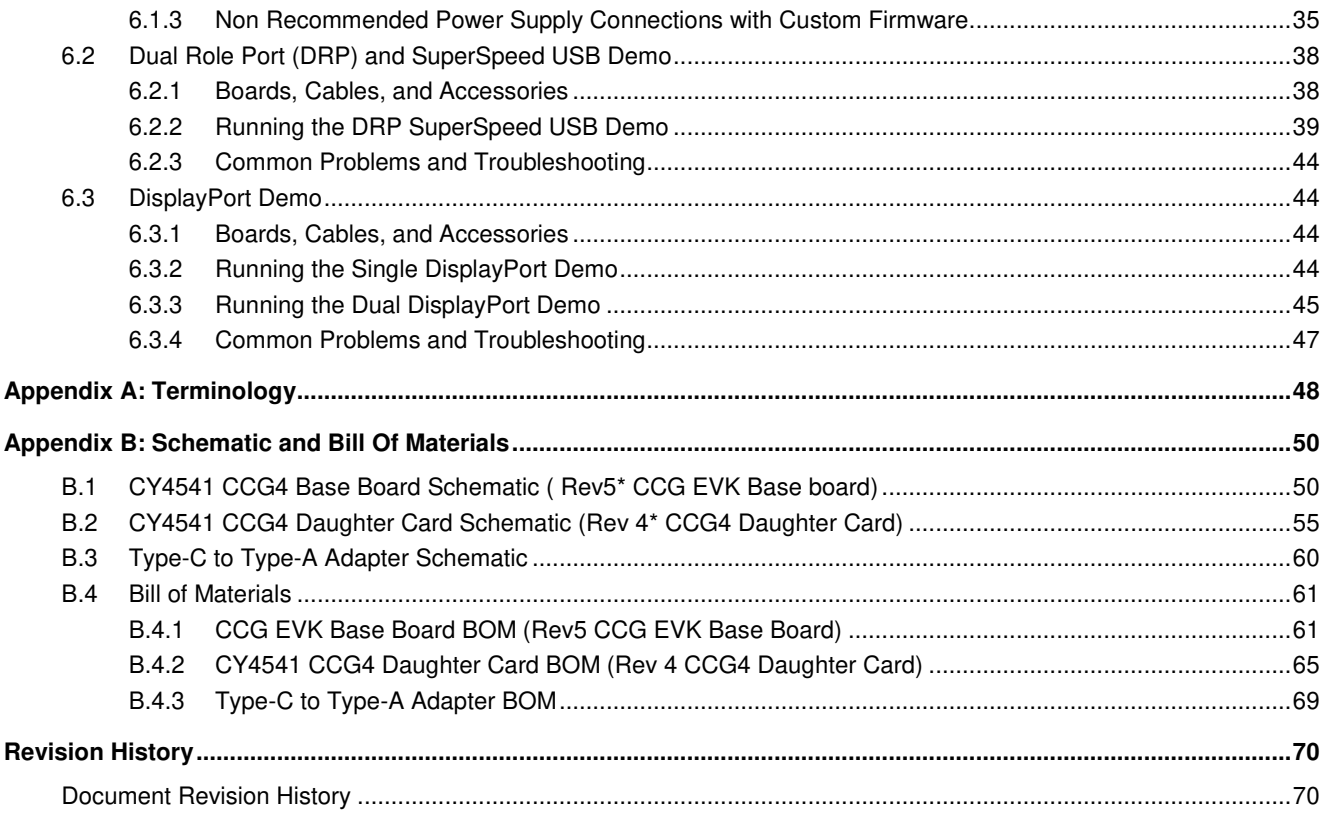

# <span id="page-5-0"></span>1. Safety Information

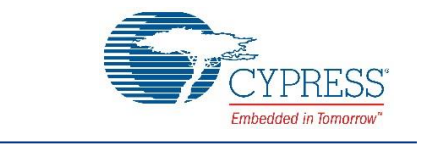

# <span id="page-5-1"></span>**1.1 Regulatory Compliance**

The CY4541 EZ-PD CCG4 EVK is intended for use as a development platform for hardware or software in a laboratory environment. The board is an open-system design, which does not include a shielded enclosure. Due to this reason, the board may cause interference to other electrical or electronic devices in close proximity. In a domestic environment, this product may cause radio interference. In such cases, take adequate preventive measures. Also, do not use this board near any medical equipment or RF devices.

Attaching additional wiring to this product or modifying the product operation from the factory default may affect its performance and cause interference with other apparatus in the immediate vicinity. If such interference is detected, suitable mitigating measures must be taken.

The CY4541 EZ-PD CCG4 EVK as shipped from the factory has been verified to meet with requirements of CE as a Class A product.

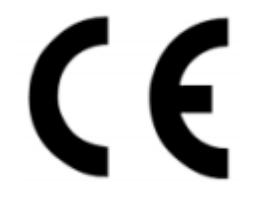

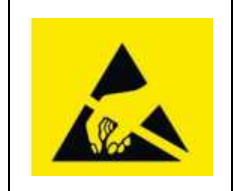

The CY4541 EZ-PD CCG4 EVK contains ESD-sensitive devices. Electrostatic charges readily accumulate on the human body and any equipment, and can discharge without detection. Permanent damage may occur on devices subjected to high-energy discharges. Proper ESD precautions are recommended to avoid performance degradation or loss of functionality. Store unused CY4541 CCG4 EVK boards in the protective shipping package.

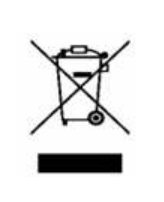

End-of-Life/Product Recycling

This kit has an end-of-life cycle of five years from the year of manufacturing mentioned on the back of the box. Contact your nearest recycler for discarding the kit.

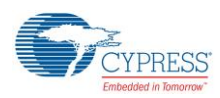

### <span id="page-6-0"></span>**1.2 General Safety Instructions**

### <span id="page-6-1"></span>1.2.1 ESD Protection

ESD can damage boards and associated components. Cypress recommends that you perform procedures only at an ESD workstation. If an ESD workstation is not available, use appropriate ESD protection by wearing an antistatic wrist strap attached to the chassis ground (any unpainted metal surface) on the board when handling parts.

### <span id="page-6-2"></span>1.2.2 Handling Boards

CY4541 EZ-PD CCG4 EVK boards are sensitive to ESD. Hold the board only by its edges. After removing the board from its box, place it on a grounded, static-free surface. Use a conductive foam pad if available. Do not slide the board over any surface.

Any physical action on the CY4541 EZ-PD CCG4 EVK such as changing wires, jumper settings, or measuring voltages can cause stress on the CY4541 printed circuit board assembly (PCBA) and Type-C connectors. You must ensure that the PCBA has proper support on the bottom side to avoid stress on the PCBA when the EVK is in operation.

# <span id="page-7-0"></span>2. Introduction

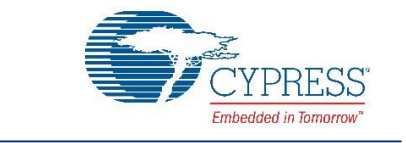

The CY4541 EZ-PD™ CCG4 Evaluation Kit (EVK) is based on the Cypress's CCG4 dual port Type-C Power Delivery (PD) controllers. EZ-PD™ CCG4 is a dual USB Type-C controller that complies with the latest USB Type-C and PD standards. This EVK is primarily intended to be a demonstration vehicle for Type-C PC designs that house one or two Type-C ports. CCG4 can act either as a power provider (Source) or as a power consumer (Sink). The kit also helps to evaluate several features on two Type-C ports, using a Dual Role Port (DRP) or SuperSpeed USB demo, and a DisplayPort demo.

# <span id="page-7-1"></span>**2.1 Kit Contents**

The CY4541 EZ-PD CCG4 EVK contains the following items:

- Two CCG EVK base boards assembled with one CY4541 CCG4 daughter card
- One 24-V DC power adapter\*
- Two USB 3.0 Type-A to Type-B Cables
- Two USB Type-C to Type-A adapters
- One USB 3.0 EMCA (Electronically Marked Cable Assembly) Type-C cable\*
- One USB 2.0 Type-A to Mini-B cable
- One set of jumper wires
- One screwdriver
- Quick Start Guide

**Note**: \*The CY4541 EZ-PD CCG4 EVK supports power up to 100 W (20 V, 5 A). The power adapter provided with the kit can support only up to 2.7 A (at 24 V). The USB 3.0 Type-C EMCA cable provided with the kit can support only up to 3 A.

### <span id="page-7-2"></span>2.1.1 Hardware Not Included With the Kit

The CY4541 EZ-PD CCG4 EVK does not come with all the hardware needed to perform the demonstrations documented in DRP and SuperSpeed USB Demo. The following hardware is not included with this kit:

- A multimeter to measure voltage.
- Two USB pen drives for Kit Operation.
- DisplayPort cables to connect the PC to the CCG EVK base board. If the PC has a Mini DisplayPort, then a Mini DisplayPort to DisplayPort cable will be required.
- Type-C to DP adapters [\(available on the web\)](http://www.amazon.com/Belinda%C2%AEUSB-DisplayPort-Adapter-Aluminium-ChromeBook/dp/B0155APCN4) to connect a display monitor to the CY4541 EZ-PD CCG4 EVK board, which only has a DisplayPort interface.
- Display Splitter adapter [\(available on the web\)](http://www.amazon.com/Lenovo-0B47092-DisplayPort-Dual-DisplayPort-Adapter/dp/B008AZRTF6) for the kit to operate during the dual DisplayPort demonstration.
- A USB Type-C power adapter [\(available on the web\)](http://www.apple.com/shop/product/MJ262LL/A/apple-29w-usb-c-power-adapter) for DRP kit operation. Dual Type-C port operation requires a USB Type-C power adapter that supports a 14-V to 20-V power profile.
- A display monitor with DisplayPort (DP), HDMI, or VGA interface for the DisplayPort demonstration.
- A PC with two USB ports. USB 3.0 ports and Windows XP, or later operating system, is recommended.

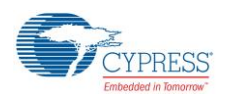

# <span id="page-8-0"></span>**2.2 Getting Started**

For instructions on how to run a quick demonstration and observe kit functionality, refer to DRP and SuperSpeed USB Demo.

### <span id="page-8-1"></span>**2.3 List of Recommended Hardware**

See [Table 2-1](#page-8-2) for the list of recommended hardware for this kit to demonstrate the Dual Role Port (DRP) and DisplayPort Connection.

<span id="page-8-2"></span>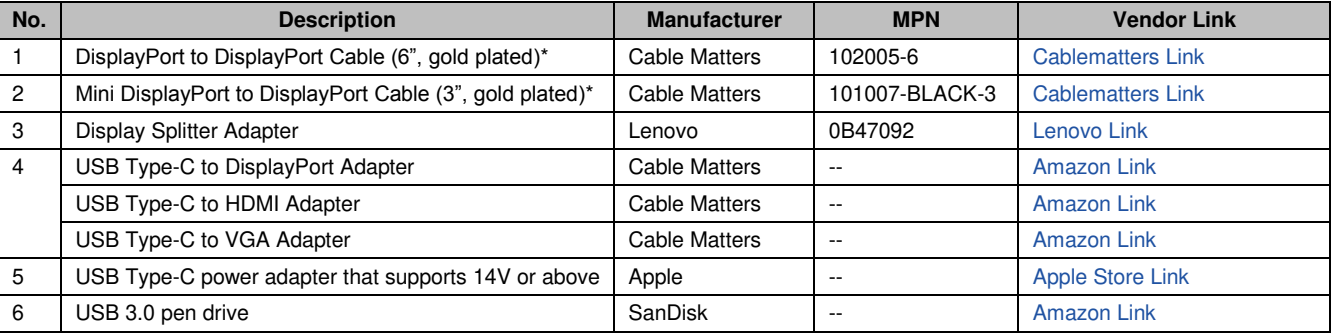

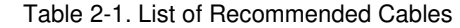

**\*Note**: Use item 1 in [Table 2-1](#page-8-2) if the PC has a DisplayPort connector. Use item 2 in [Table 2-1](#page-8-2) if the PC has a Mini DisplayPort connector.

Refer to the Knowledge Base Article [KBA12598](http://www.cypress.com/KBA212598) for getting information on the known issues of Apple USB-C Digital AV Multiport Adapter and Apple 29W USB-C Power Adapter while using with CY4541 EZ-PD CCG4 EVK.

# <span id="page-9-0"></span>3. Kit Installation

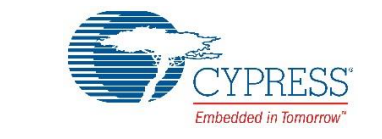

This chapter describes how to install the CY4541 EZ-PD CCG4 EVK.

### <span id="page-9-1"></span>**3.1 CY4541 EZ-PD CCG4 EVK Kit Software Installation**

To install the kit software, follow these steps:

<span id="page-9-2"></span>1. Download the latest kit software setup, *CY4541Setup.exe*, fro[m www.cypress.com/CY4541.](http://www.cypress.com/CY4541) This package contains the kit hardware files, kit guide, and quick start guide. Double-click *CY4541Setup.exe* to start the installation. Click **Next** when the screen shown i[n Figure 1](#page-9-2) appears.

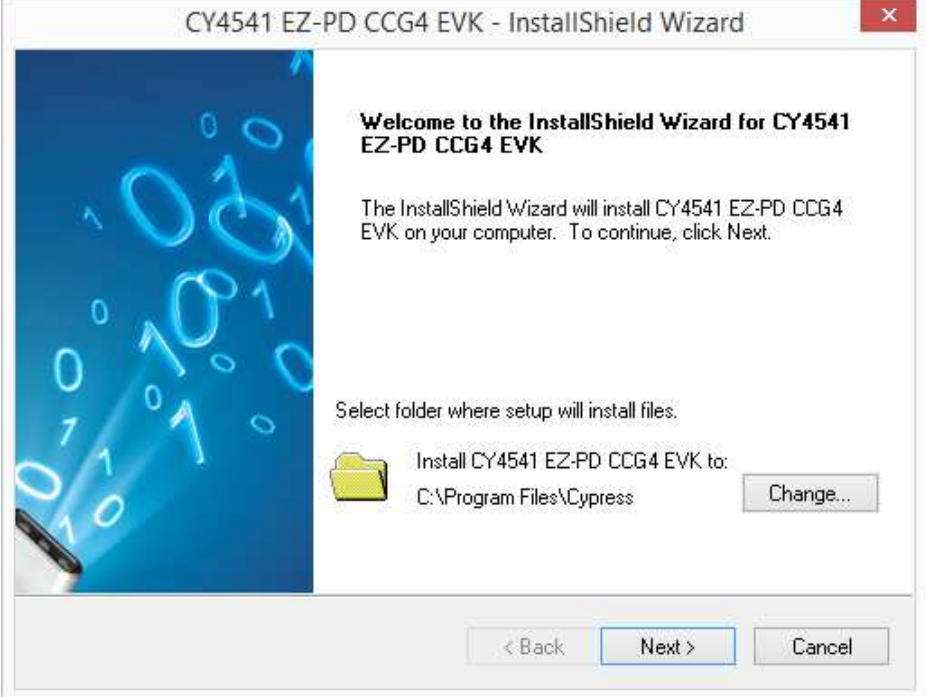

Figure 1. CY4541 EZ-PD CCG4 EVK Installer Screen

![](_page_10_Picture_0.jpeg)

<span id="page-10-0"></span>2. Select the required **Installation Type** and click the **Next** button to start the installation [\(Figure 2\)](#page-10-0). For first-time installation, it is recommended that you select "Typical" as the **Installation Type**.

![](_page_10_Picture_3.jpeg)

#### Figure 2. Installation Wizard

<span id="page-10-1"></span>3. Accept the license agreement for the software components and click **Next** [\(Figure 3\)](#page-10-1) to proceed with the installation. If you do not accept the terms in the agreement, click **Cancel** to exit from the installation.

Figure 3. License Agreement

![](_page_10_Picture_67.jpeg)

![](_page_11_Picture_0.jpeg)

<span id="page-11-0"></span>4. [Figure 4](#page-11-0) shows the installation progress. EZ-PD Configuration Utility also gets installed along with CY4541 EZ-PD CCG4 EVK.

#### Figure 4. Installation Progress

![](_page_11_Picture_42.jpeg)

<span id="page-11-1"></span>5. Click **Finish** when complete [\(Figure 5\)](#page-11-1).

![](_page_11_Figure_6.jpeg)

![](_page_11_Picture_43.jpeg)

![](_page_12_Picture_0.jpeg)

6. When the installation is complete, you have the option to **Launch Update Manager** to ensure you have the latest software package. Click the **Check for updates** button at the bottom of the window. If "No Updates" appears adjacent to the CY4541 EZ-PD CCG4 EVK, click the **Exit** button. If there are updates, click the **Update** button to download and install the latest kit package.

<span id="page-12-0"></span>![](_page_12_Picture_79.jpeg)

Figure 6. Cypress Update Manager

**Note:** You can launch the Cypress Update Manager from **Start** > **All Programs** > **Cypress** > **Cypress Update Manager**. The latest revision number of CY4541 EZ-PD CCG4 EVK may vary from the image shown in [Figure 6.](#page-12-0)

7. After the installation is complete, the contents are available at the following location: <Install Directory>\CY4541 CCG4 EVK\1.0.

**Note:** On the Windows 32-bit platform, the default <Install Directory> is C:\Program Files\Cypress; on the Windows 64-bit platform, it is C:\Program Files(x86)\Cypress.

# <span id="page-13-0"></span>4. CY4541 EZ-PD CCG4 EVK Hardware

![](_page_13_Picture_1.jpeg)

### <span id="page-13-1"></span>**4.1 CY4541 EZ-PD CCG4 EVK Architecture**

<span id="page-13-2"></span>![](_page_13_Figure_3.jpeg)

Figure 7. CY4541 EZ-PD CCG4 EVK System-level Block Diagram

CCG4 is a dual USB Type-C controller that complies with the latest USB Type-C and PD standards. CCG4 provides a complete dual USB Type-C and USB-PD port control solution for PC designs. It can also be used in DRP applications in which a USB Type-C port can switch its power role from provider to consumer and vice-versa. CCG4 uses Cypress's proprietary M0S8 technology integrated with a 32-bit, 48-MHz ARM® Cortex®-M0 processor, 128-KB flash, and two Type-C transceivers including the Type-C termination resistors RP and RD.

The CY4541 EZ-PD CCG4 EVK consists of two CCG EVK base boards and one CY4541 CCG4 daughter card. The CY4541 CCG4 daughter card is connected to the two CCG EVK base boards to evaluate the CCG4's dual Type-C port capability as shown i[n Figure 7.](#page-13-2)

The CCG EVK base board consists of a DC input power supply, a display multiplexer, a DisplayPort connector, a SuperSpeed Type-B port, and a Type-C port. The CY4541 CCG4 daughter card consists of the CCG4 device and a USB-Serial IC to provide a USB interface for debugging. CCG4's CC lines of the respective Type-C interface are connected to the Type-C port on the CCG EVK base board. CCG4 controls the display multiplexer over an I2C interface.

![](_page_14_Picture_0.jpeg)

The CY4541 EZ-PD CCG4 EVK has a power provider and power consumer path control circuitry to showcase CCG4's ability to switch its power role from a provider to a consumer and vice-versa. This EVK has overvoltage and overcurrent protection circuitry for VBUS and VCONN; it also supports programming CCG4 devices over SWD and I2C interfaces.

A PC with two USB 3.0 ports and a DisplayPort along with the CY4541 EZ-PD CCG4 EVK is equivalent to a PD-enabled dual Type-C port PC.

# <span id="page-14-0"></span>**4.2 CY4541 EZ-PD CCG4 EVK**

<span id="page-14-3"></span>[Figure 8](#page-14-3) shows the CY4541 EZ-PD CCG4 EVK setup, in which two CCG EVK base boards are connected to the CY4541 CCG4 daughter card.

![](_page_14_Picture_6.jpeg)

Figure 8. CY4541 EZ-PD CCG4 EVK Setup

The following sections describe the CCG EVK base board and daughter card design.

### <span id="page-14-1"></span>**4.3 CCG EVK Base Board**

The CCG EVK base board is an evaluation board equipped with a Type-C port, a SuperSpeed USB Type-B port, and a DisplayPort interface. It is primarily intended as a demonstration board for PC designs that house a Type-C connector. The board also serves as a vehicle to evaluate the alternate Type-C modes, using the DisplayPort demo as an example.

### <span id="page-14-2"></span>4.3.1 Block Diagram

[Figure 9](#page-15-1) shows the CCG EVK base board block diagram. It has an onboard Type-C connector for the USB-PD interface and a CY4541 CCG4 daughter card interface connector to connect the CY4541 CCG4 daughter card. It also includes a SuperSpeed USB Type-B port and a DisplayPort connector to source video. The SuperSpeed USB signals and DisplayPort signals are connected to the Type-C connector through a display multiplexer controlled by the CCG4 device. A DC power adapter provides input voltage to the onboard Power Management IC (PMIC). The output voltage from the PMIC can be selected using two voltage selection lines, controlled by CCG4. This CCG EVK base board, along with the CY4541 CCG4 daughter card, helps convert any desktop or notebook PC with legacy USB ports to operate as a Type-C USB host.

![](_page_15_Picture_0.jpeg)

<span id="page-15-1"></span>![](_page_15_Figure_2.jpeg)

#### Figure 9. CCG EVK base board Block Diagram

### <span id="page-15-0"></span>4.3.2 Features

<span id="page-15-2"></span>[Table 4-1](#page-15-2) shows the features of the CCG EVK base board.

![](_page_15_Picture_228.jpeg)

![](_page_15_Picture_229.jpeg)

![](_page_16_Picture_0.jpeg)

CY4541 EZ-PD CCG4 EVK Hardware

### <span id="page-16-0"></span>4.3.3 Connectors and Jumper Settings

[Figure 10](#page-16-1) shows the CCG EVK base board connectors and the default jumper settings.

<span id="page-16-1"></span>![](_page_16_Figure_4.jpeg)

![](_page_17_Picture_0.jpeg)

### <span id="page-17-0"></span>[Table 4-2](#page-17-0) shows a detailed description of the connectors and jumper settings.

![](_page_17_Picture_179.jpeg)

![](_page_17_Picture_180.jpeg)

![](_page_18_Picture_0.jpeg)

![](_page_18_Picture_206.jpeg)

# <span id="page-18-0"></span>**4.4 CY4541 CCG4 Daughter Card**

The CY4541 CCG4 daughter card is an evaluation board with a CCG4 controller (CYPD4225-40LQXIT) and a USB-Serial Bridge Controller (CY7C65215) to provide a USB interface for debugging. The CY4541 CCG4 daughter card must be assembled with the CCG EVK base boards. This complete assembly setup supports Type-C host applications such as PCs.

PD-enabled USB products (such as a PC with a Type-C port) operate as a power provider and a power consumer. Th[e USB PD](http://www.usb.org/developers/powerdelivery/)  [specification](http://www.usb.org/developers/powerdelivery/) refers to such USB Type-C ports as Dual Role Ports (DRPs).

### <span id="page-18-1"></span>4.4.1 Block Diagram

[Figure 11](#page-18-2) shows the CY4541 CCG4 daughter card block diagram.

<span id="page-18-2"></span>![](_page_18_Figure_8.jpeg)

Figure 11. Block Diagram of CY4541 CCG4 Daughter Card

![](_page_19_Picture_0.jpeg)

### <span id="page-19-0"></span>4.4.2 Features

[Table 4-3](#page-19-1) lists the CY4541 CCG4 daughter card features.

### Table 4-3. CY4541 CCG4 daughter card Features

<span id="page-19-1"></span>![](_page_19_Picture_148.jpeg)

![](_page_20_Picture_0.jpeg)

### <span id="page-20-0"></span>4.4.3 Connectors and Jumper Settings

<span id="page-20-1"></span>[Figure 12 s](#page-20-1)hows the CY4541 CCG4 daughter card connectors and default jumper settings[. Table 4-4](#page-20-2) lists the jumpers and header description and default settings.

![](_page_20_Figure_4.jpeg)

Table 4-4. CY4541 CCG4 daughter card Jumper Description and Default Settings

<span id="page-20-2"></span>![](_page_20_Picture_149.jpeg)

![](_page_21_Picture_0.jpeg)

![](_page_21_Picture_128.jpeg)

![](_page_22_Picture_0.jpeg)

![](_page_22_Picture_126.jpeg)

# <span id="page-22-0"></span>**4.5 CCG EVK Base Board and CCG4 Daughter Card Revisions**

<span id="page-22-1"></span>[Table 4-5](#page-22-1) provides details about the latest revision of the CCG EVK Base Board and CCG4 Daughter Card

Table 4-5: Revision of CCG EVK Base Board and CCG4 Daughter Card

![](_page_22_Picture_127.jpeg)

Schematic and BoM details for the latest revision of hardware are available in Appendix A. The complete set of latest hardware files (Schematic, BoM & Layout) files are available under <Install Directory>\CY4541 CCG4 EVK\1.0\Hardware.

![](_page_23_Picture_0.jpeg)

![](_page_23_Picture_1.jpeg)

### <span id="page-23-0"></span>Revision number of a given hardware can be identified on the PCB as shown in [Figure](#page-23-0) 13.

Figure 13: Revision Number of CCG EVK Base Board

![](_page_23_Picture_4.jpeg)

Note that hardware design files (Schematic, BoM & Layout) of the earlier revisions of the hardware are also available as part of the kit installer. Refer to <Install Directory>\CY4541 CCG4 EVK\1.0\Hardware\README.txt to get more details.

# <span id="page-24-0"></span>5. Programming the CCG4 Device

![](_page_24_Picture_1.jpeg)

The CCG4 device in the CY4541 EZ-PD CCG4 EVK is preprogrammed with the latest cyacd\* firmware binary image at the time of manufacturing. However, a more recent *cyacd\** file for CCG4 is available on the [CY4541 EZ-PD CCG4 EVK webpage](http://www.cypress.com/cy4541) as well as in the CY4541 EZ-PD CCG4 EVK installer. The firmware version of the onboard CCG4 device can be verified by using th[e EZ-](http://www.cypress.com/documentation/software-and-drivers/ez-pd-configuration-utility?source=search&cat=software_tools)[PD Configuration Utility](http://www.cypress.com/documentation/software-and-drivers/ez-pd-configuration-utility?source=search&cat=software_tools) as shown in Figure 17. If the onboard CCG4's firmware version does not match the latest version on the [CY4541 EZ-PD CCG4 EVK webpage,](http://www.cypress.com/cy4541) follow the steps in this chapter to reprogram the CCG4 device. This firmware update is required for successful kit operation. Device configuration parameters (such as vendor ID, Power Data Objects (PDOs), DisplayPort mode parameters) can be updated using [EZ-PD Configuration Utility.](http://www.cypress.com/documentation/software-and-drivers/ez-pd-configuration-utility) Refer to the [EZ-PD Configuration Utility User](http://www.cypress.com/file/183686/download)  [Manual](http://www.cypress.com/file/183686/download) for more details.

Note \*: cyacd is the bootloader application and code data file format. The file consists of a header followed by lines of flash data. Excluding the header, each line in the .cyacd file represents an entire row of flash data. The data is stored as ASCII data in Big Endian format.

### <span id="page-24-1"></span>**5.1 Programming CCG4 Device on the CY4541 CCG4 Daughter Card**

Follow these steps to update the firmware running on the CCG4 device of the CY4541 CCG4 daughter card:

- 1. If the kit installation is not performed yet or was not performed recently, install the latest version of the software by downloading and installing the latest kit setup *CY4541Setup.exe* fro[m www.cypress.com/CY4541.](http://www.cypress.com/CY4541)
- 2. Ensure that the voltage selection jumper (J5) is set to 5 V (pins 2 and 3 of jumper J5 on the CY4541 CCG4 daughter card are shorted).
- 3. Connect the boards and cables (USB 2.0 USB 2.0 Type-A to Mini-B cable, DC power adapter, and wires between the power input header (J12) on CCG EVK base board 1 and CCG EVK base board 2) as shown in Figure 14. Connect the DC power adapter to CCG EVK base board 1.

![](_page_25_Picture_0.jpeg)

#### Figure 14. Programming the CCG4 Device

![](_page_25_Figure_3.jpeg)

4. The EZ-PD Configuration Utility is a Microsoft Windows Application, which can be used to configure and program the CCG4 device on the CY4541 CCG4 daughter card. After the kit installation, EZ-PD Configuration utility is available at the following location:

*<Install\_Directory>/Cypress/ EZ-PD Configuration utility* 

Alternatively, download and install the EZ-PD Configuration Utility from th[e Cypress webpage.](http://www.cypress.com/documentation/software-and-drivers/ez-pd-configuration-utility?source=search&cat=software_tools)

5. Open the EZ-PD Configuration Utility as shown in Figure 15. After the installation, the EZ-PD Configuration Utility is available at the following location:

**Start** > **All Programs** > **Cypress > EZ-PD Configuration Utility** > **EZ-PD Configuration Utility.exe**